# Taipei Municipal Yang Ming High School 2022 Academic Year 101-111 "Diversity Elective" Course Selection Instruction and Course Description of Senior High School Tenth Grade

- **I.** According to the general outline of the 12-years national basic education curriculum, multiple elective courses are offered by each school according to the interests, aptitudes, abilities, and needs of students. Each school provides at least 6 credits of courses for students to choose for three years. These types of courses may include native language, second foreign language (including new resident language), national defense education, general course, cross-field/subject topic, practice (experiment) and exploratory experience, university preparation course or career exploration and other courses.
- **II.** Course content: This course is a <u>Compulsory Course</u>, and 2 credits will be awarded according to the Performance Evaluation Method.
- 1. Course schedule:
- 2. The maximum number of students for each elective course is 27, but each course may have restrictions on the number of students due to teaching need or related to the score condition.
- III. Curriculum Implementation Period: From August 30, 2022 to January 20, 2023.
- **IV.** Implementation Object: Class 101-111 of Tenth grade students in 2021 academic year. Class 112 has another exclusive course ("Scientific Exploration") that is not include in the course selection, and bilingual class 101 has an exclusive course for 111-2, so 111-1 is not allowed to take "Personal Finance and Investment".

## V. Course Selection Principles:

- 1. The second foreign language and "When APP mobile phone programming meets Lego robot" have a coherent curriculum plan, which is based on the principle of continuous electives throughout the school year. The rest of the course are elective for the first semester and re-selected in the next semester of senior high school.
- 2. Science and Arts course students need to follow the leading teacher to the science education center.
- 3. There are 4 classes in Japanese. If you are extremely interested in Japanese, you can randomly fill in Japanese A, Japanese B, Japanese C, and Japanese D in volunteer choice sequence 1 4.
- 4. Each person fills in applications for 10 diversity elective choices in order according to their interest in taking courses (1 is the first volunteer choice, and so on).
- 5. If it is a semester class, the courses selected in 111-2 cannot be the same as the courses already taken in 111-1.
- 6. Those who fail to complete the online selection within the deadline are not allowed to apply for reselection after the semester begin.
- 7. Students should consider their personal interest and course direction when choosing and filling applications for their choice carefully.

### VI. Regulations for Course Selection:

- 1. Set basic restrictions on course selection to maintain the integrity of knowledge: The multiple elective courses of this semester are 2 credits, and actually taught two lessons per week. The second foreign language and "when APP mobile phone programming meets Lego robots" have coherent curriculum planning. Throughout the school year continuous elective is the principle for maintaining the knowledge acquired by student's integrity; such students are not allowed to take courses in 111-2.
- 2. Set a limit on the number of students for elective courses: There are a maximum and minimum number of students for tenth grade's diversity elective course. To achieve the balance of the number of students in each class, if the number of electives for a certain elective courses is higher than the upper limit, you will choose other elective courses according to the second choice. If there's no second choice, it will be regarded as agree with the school to arrange for it.
  - 3. Selection of teaching material: Teachers offering diversity elective courses should choose suitable

teaching materials that have been approved by the ministry of education or the curriculum publishing committee, and supplemented by appropriate teaching materials prepared by the school's teaching research association and appropriate teaching materials from teachers self compiled.

#### VII. Score performance evaluation:

- 1. Handled in accordance with the ministry of education's "Senior High School Student Performance Test Measures" and our school's "Supplementary Regulations for Student Achievement Test Measures".
- 2. Teachers may adopt multiple evaluation methods depending on actual needs, and the grades shall be included in the calculation of semester grades.

#### VIII. Course selection notice:

- 1. Optional opening time: from 8:00 on August 12, 2022 to 17:00 on August 17, 2022.
- 2. Optional instruction:
- a. Each person fills in applications for 10 diversity elective choices. Those who fail to fill in the application will be arranged by the academic affairs office and no objection is allowed.
- b. The course selection system uses random numbers for distribution, regardless of the priority of submission time, and the maximum number of students per class is in accordance with the regulations of the academic affairs office.
  - c. The course introduction is announced on the school website.

#### **Remind:**

- $\star$ Please read the instructions and the introduction of multiple elective courses above and then fill in the application carefully.
- ★If students have not filled in the application of course selection within the time limit, or did not fill in the application in accordance with relevant regulations above, it will be arranged by the academic affairs office and no objection is allowed; and shall not apply for re-selection.
- ★Course Selection Result Announcement Time: The course selection result will be announced before the first semester of the 2022 academic year. Please check the course selection system for the result of course selection.

# 2022 Academy Year of Senior High School Tenth Grade Diversity Elective Course Selection Procedure

1. Please click the school website  $\lceil$  Students and Parents Area  $\rfloor \to \lceil$  Second Generation of Senior High School Administration System  $\rfloor$ .

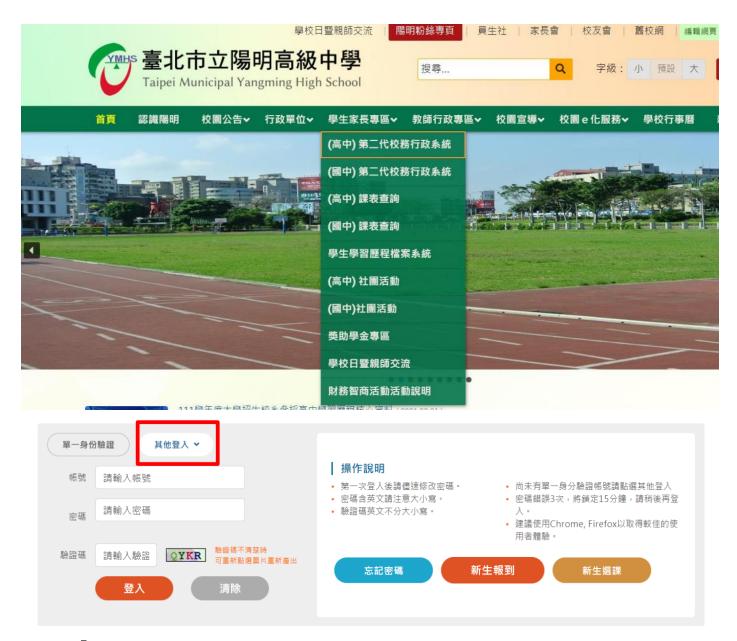

- 2. Click \( \text{Other Login} \) \( \text{.} \)
- 3. Login Account: Student ID; Password: The first login default is ID card number, and the English characters are capitalized.

If you have any questions about the login password, please contact the information room (28316675 ext. 184)

4. Click 03 New course assignments - 108 Syllabus.

Please follow the steps-below to fill in the required volunteer choices procedures. If you have any questions, please contact the Academic Affairs Office (28316675 ext. 115 or 113)

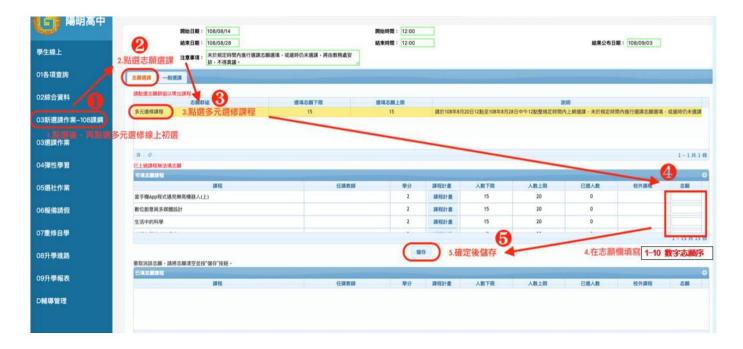

The table above is only used as a reference for system operation. Please refer to the course selection announcement of the school for the actual course name, volunteer choices sequence, limit of course enrollment and credits, etc.

Note: Please be sure to <u>press Save</u> after filling the voluntary choices program, and the course selection will be completed.